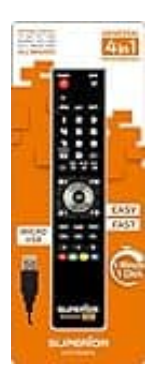

## **Superior Freedom 4in1**

## **Programmierung**

Programmierungsanleitung für die Superior FREEDOM USB 4in1 Fernbedienung.

Die SUPERIOR-Fernbedienung ist ein Gerät, das von einem PC aus programmiert werden muss.

1. Die SUPERIOR Software muss unter diesem Link heruntergeladen werden: <https://superior-electronics.com/fr/downloads/software-setup/>

(wähle die Software mit dem Namen: **Micro USB Setup Software**)

## **Verwechsele nicht die Setup Software!**

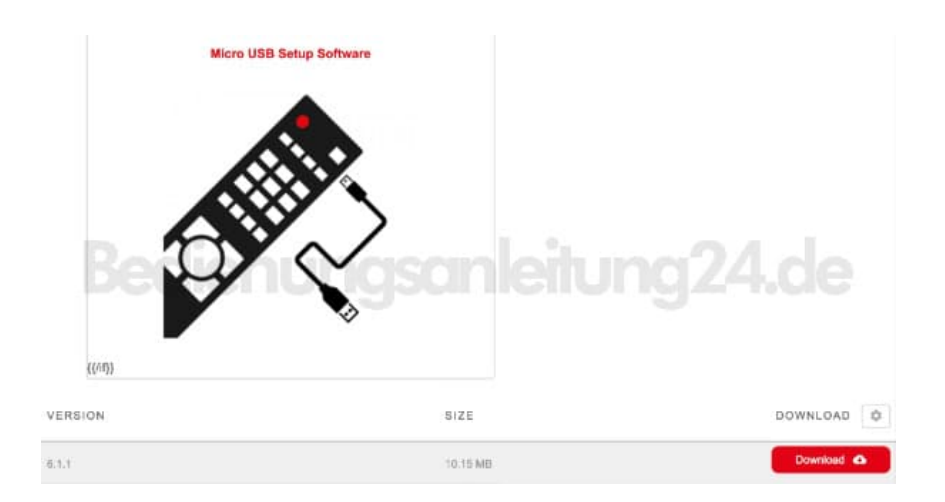

- 2. Installiere die Software, starte sie, gib die Artikelnummer deines Fernsehers oder Geräts in das Feld Modell ein.
- 3. Schließe die Fernbedienung mit Batterie über das USB-Kabel an.
- 4. Wähle die Zeile, die dem Modell deines Fernsehers entspricht, und starte den Programmiervorgang über die Schaltfläche "Programmieren", die sich unten rechts auf der Seite der Software befindet.
- 5. Wenn die Programmierung abgeschlossen ist, ziehe das USB-Kabel ab und deine Fernbedienung ist einsatzbereit.

[Diese PDF Anleitung wurde bereitgestellt von Bedienungsanleitung24.de](https://www.bedienungsanleitung24.de) Keine Haftung für bereitgestellte Inhalte. Die Richtigkeit der Inhalte wird nicht gewährleistet.